### **Today**

• Tentative title: *Programming environment, testing, debugging*

### EDAF40/EDAN40 Functional Programming

### Compiling and testing Haskell programs

Christian.Soderberg@cs.lth.se

March 28, 2018

Editing Haskell code

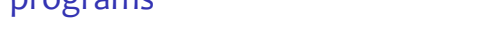

• Compiling and using the REPL

• Using a build tool to work with a project

• Editing Haskell code

- Testing
- Debugging
- Documenting
- There will be nothing new Haskell-wise

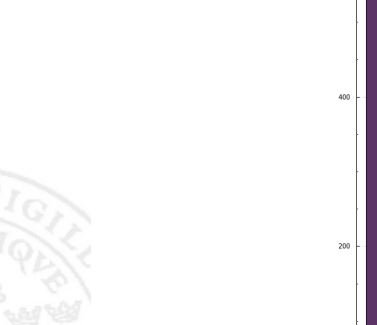

#### Christian.Soderberg@cs.lth.se 2/34

### From "State of Haskell, 2017" Which editors do you use for Haskell?

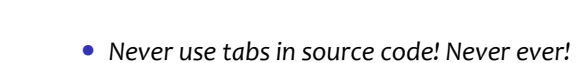

• Emacs, Vim, Sublime, and Atom all have great Haskell support

Christian.Soderberg@cs.lth.se 1/34

• VS Code, Intellij, and Eclipse have Haskell extensions

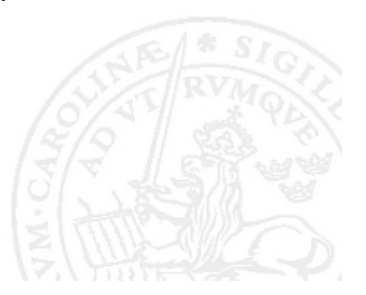

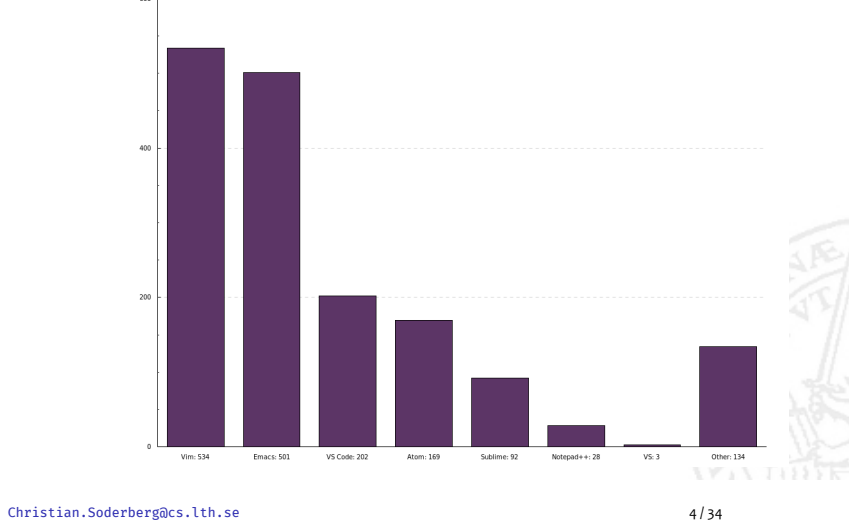

Christian.Soderberg@cs.lth.se 3/34

### Haskell compiler and REPL

- Today almost everyone uses GHC: Glasgow Haskell Compiler, aka. *The Glorious Glasgow Haskell Compilation System*
- Compiler: ghc
- Read-Evaluate-Print-Loop (REPL): ghci
- We seldom call the compiler directly, but use it from our build tool
- The REPL is useful for toying around, and trying things out
- The REPL has a couple of useful built-in commands, and can easily be configured to handle more commands (see lecture notes afterwards)

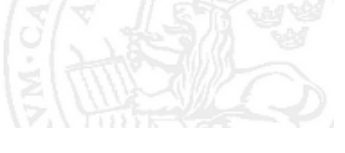

#### Christian.Soderberg@cs.lth.se 5 34

### Haskell build tools: stack

- stack is a build tool which is built on top of cabal
- stack uses the same basic format as cabal for describing projects (.cabal files), but guarantees *repeatable builds*
- Curated releases (snapshots) of Haskell libraries can be found at https:
//

www.stackage.org/
- Each stack release uses a specific version of ghc
- A stack-project contains a stack.yaml file in which we can specify which release we'll use
- stack downloads libraries and saves them in ~/.stack/ beware that this directory can grow into several GB if we use many different releases
- You can find more information at https:
//haskell-lang.org/

### Haskell build tools: cabal

- To build anything interesting, we need to use libraries
- Traditionally, Haskell libraries have been built and installed using cabal
- cabal is several things, amongst them:
	- a format for describing packages (.cabal files)
	- a tool for building and installing packages
- Many packages can be found on *Hackage*: https:
//hackage.haskell.org/
- Although a great piece of software, cabal behaves in a way which is contrary to one of the pillars of functional programming: *calling it isn't guaranteed to produce the same result every time, even if you don't change your project*

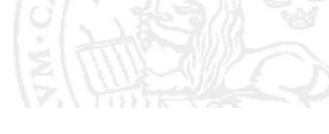

#### Christian.Soderberg@cs.lth.se 7/34

# From "State of Haskell, 2017"

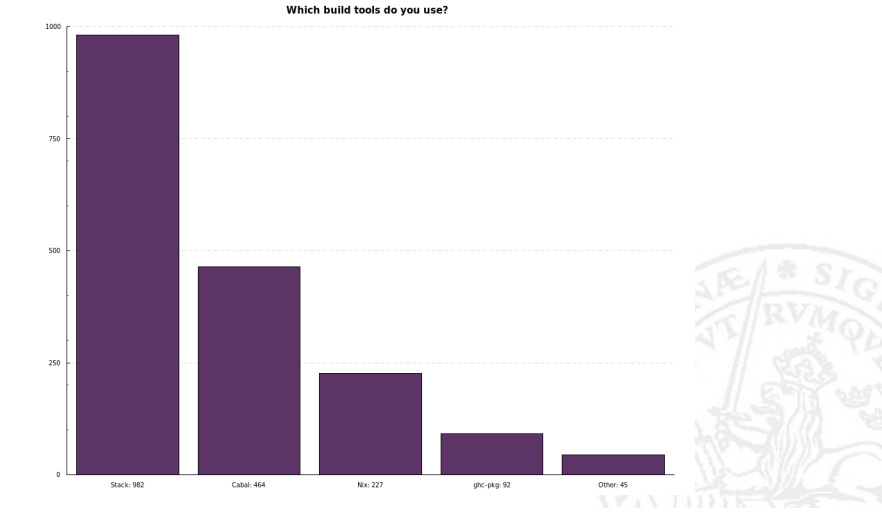

Christian.Soderberg@cs.lth.se 9/34

### From "State of Haskell, 2017"

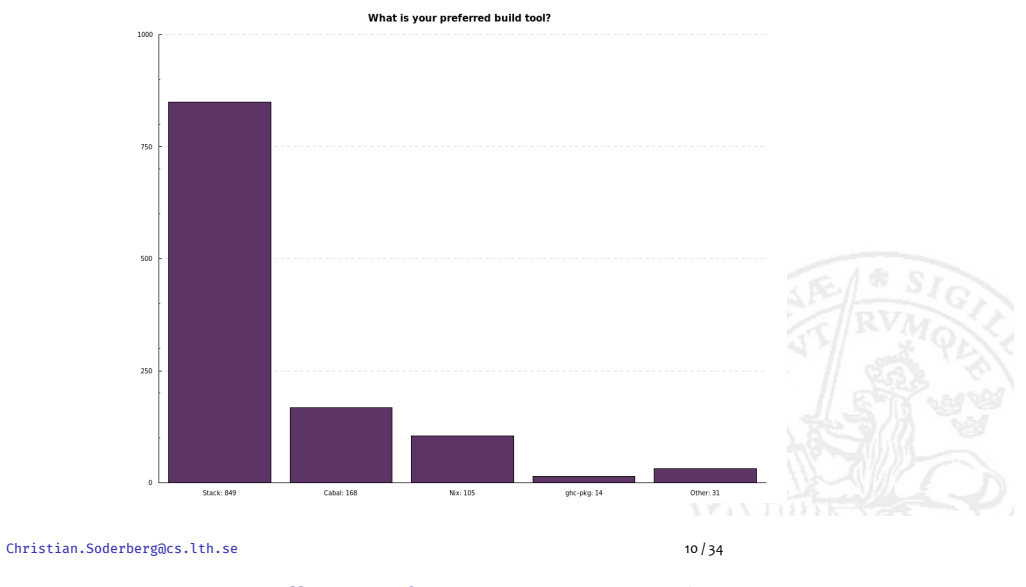

Installing and maintaining stack

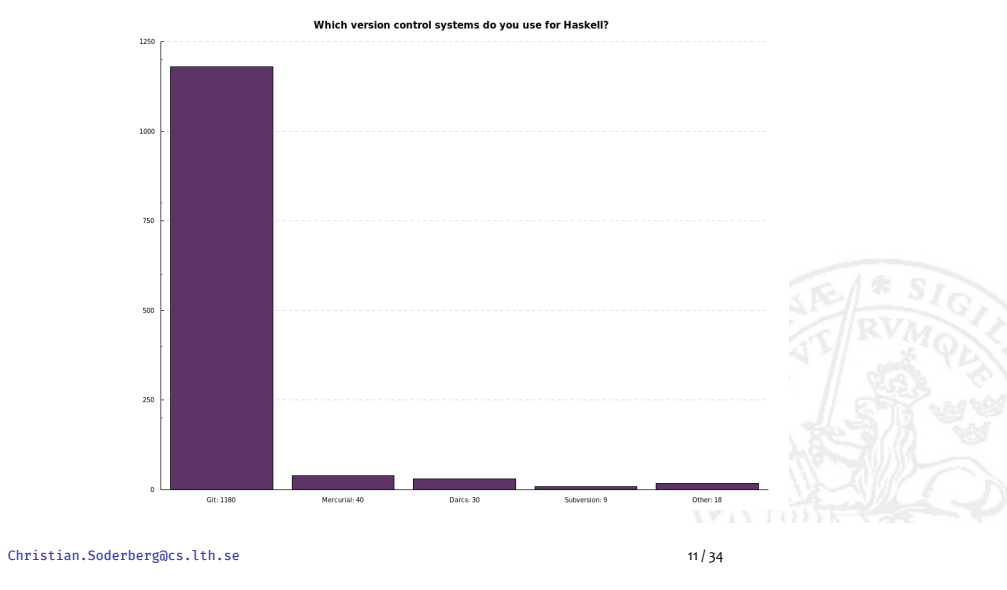

Using stack

- Installation: see https:
//docs.haskellstack.org/en/stable/GUIDE/
- Upgrade: stack upgrade
- Global config in ~/.stack/config.yaml (user info) and
- ~/.stack/global-project/stack.yaml (default release, etc.)
- Local config in yaml-files in the project directory (see stack docs)

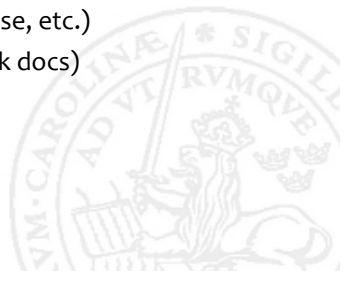

- We create our project with 'stack new'
- We set up our project with 'stack setup'
- We build our project with 'stack build'
- We test our program with 'stack test'
- We run our main program with 'stack exec <projectname> exe'
- We install executables with 'stack install <package-name>'
- We start a REPL with 'stack ghci' or 'stack repl'

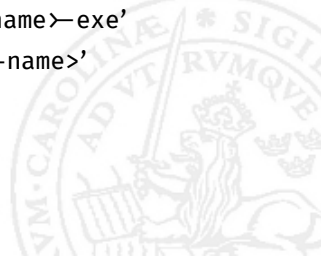

Christian.Soderberg@cs.lth.se 12 / 34

Christian.Soderberg@cs.lth.se 13/34

### From "State of Haskell, 2017"

### Testing philosophy

- We should *never* ship code without proper testing
- Since we're going to write test code, we might as well do it before we write our business code:
	- It forces us to think about what functions we need, and how we want to call them (so, it helps us design)
	- Thinking about things to test is often a great way to learn about the problem
	- We get the benefits of testing during the whole process, and it makes refactoring much easier
- "Test First", or "Test Driven Development", is just one of many possible workflows, but I think you should try it at least once

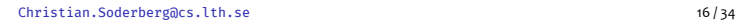

### Unit testing with Tasty.Hunit

• Import:

**import** Test.Tasty **import** Test.Tasty.HUnit

• Add

dependencies:

- dups
- tasty
- tasty-hunit

to the package.yaml file (it will be translated into a .cabal file)

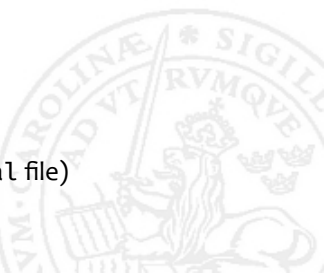

### Testing in Haskell

- Two common types of testing in Haskell:
	- Unit tests: we provide test data ourselves
	- Property based tests: we define what properties we want our code to have, and ask the test framework to generate test data
- HUnit is a popular tool for unit testing
- QuickCheck is a legendary tool for property testing
- Using the Tasty framework, we can easily use both unit tests and property based tests

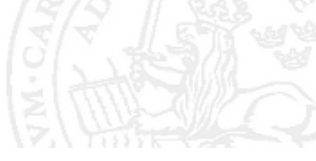

#### Christian.Soderberg@cs.lth.se 17 / 34

### Unit testing with Tasty.Hunit

- Tests are grouped into TestTrees, where we create single tests (leaves) using testCase, and groups of tests (branches) using testGroup
- A single test:

testCase "empty list" \$ hasDups "" @?= **False**

• A group of tests:

```
hasDupTests = testGroup "Unit tests for hasDups"
  [ testCase "empty list" $ hasDups "" @?= False
  , testCase "list with one element" $ hasDups "a" @?= False
  \overline{\phantom{a}}
```
• To run our tests, we call defaultMain from main, and tell it which tests we want to run:

```
main :: IO ()
main = defaultMain hasDupTests
```
Christian.Soderberg@cs.lth.se 20/34

Christian.Soderberg@cs.lth.se 19 / 34

### Property based testing with Tasty.QuickCheck

### • Import:

**import** Test.Tasty **import** Test.Tasty.QuickCheck

### • Add

dependencies:

- dups
- tasty
- tasty-hunit
- tasty-quickcheck

```
to the package.yaml file
```
Christian.Soderberg@cs.lth.se 22 34

### Property based testing, caveat

- Sometimes a property holds only in some cases for removeDups, the first value in the input should be the first value of the output, *but only if the list isn't empty*
- We can write the property as:

```
firstSameAfterRemove :: [Int] -> Bool
firstSameAfterRemove list =
  head (removeDups list) == head list
```
• The test first checks that the list has at least one element:

```
testProperty "first element same after removeDups" $
\list -> not (null list) ==> firstSameAfterRemove list
```
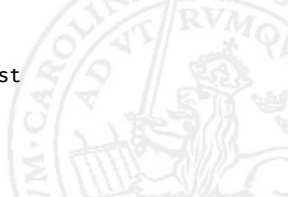

# Property based testing with Tasty.QuickCheck

• We can define a function which checks some property:

noDupsAfterRemove :: **Eq** a **=>** [a] -> **Bool** noDupsAfterRemove list = hasDups (removeDups list) == **False**

• This should work for any type a for which we've defined equality, but to make things easier for QuickCheck, we might as well use a specific type (you'll soon learn ways to write this more elegantly):

noDupsAfterRemove :: [**Int**] -> **Bool** noDupsAfterRemove list = **not** \$ hasDups (removeDups list)

• A property test can now be defined as:

testProperty "no duplicates after remove" noDupsAfterRemove

- If a property test fails, QuickCheck will try to find a minimal failing example
- Tasty lets us combine these property tests with testGroup, just is we did using HUnit

Christian.Soderberg@cs.lth.se 23 / 34

# Property based testing, using reference implementations

- For removeDups, there is a function nub with the exact same specification in Data.List
- We can use nub as a reference implementation, to test our own removeDups:

sameAsNub :: [**Int**] -> **Bool** sameAsNub list = removeDups list == **nub** list

• This could be useful if we're trying to write a faster implementation of a function, and want to make sure it still returns the right values

Christian.Soderberg@cs.lth.se 25 / 34

### Property based testing, using non-standard data types

### Documenting

• It's very easy to generate documentation for our package, just by running \$ stack haddock

we create .html-files showing the signatures of our exported functions

- The generated documentation will reside deep inside the .stack-work/ folder in your project
- To add text to your documentation, you just add Haddock annotations in the source code (see next slide)
- You can read much more in the Haddock documentation at https:
//

www.haskell.org/haddock/

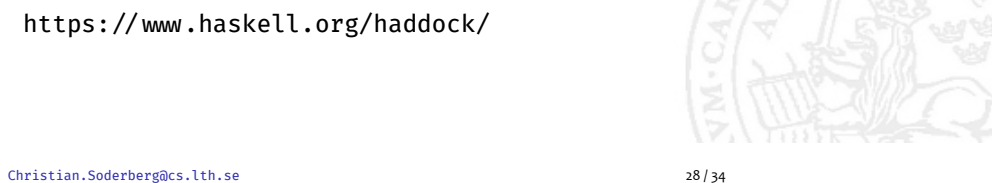

### Writing code samples in documentation

- We can write code inside our comments using >, e.g.,
	- −− *| Checks i f a l i s t contains duplicates*
	- −− −− *> hasDups "abc"*

−− −− *should return ' False ' .* hasDups :: (**Eq** a) **=>** [a] -> **Bool** ...

• We can also write larger code blocks demarked by @-tags

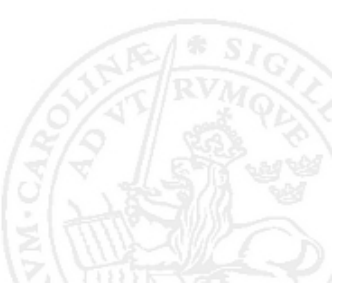

#### Christian.Soderberg@cs.lth.se 31/34

- QuickCheck can generate data for many standard types
- If we want to use QuickCheck for our own data structures, we have to make them implement the typeclass Arbitrary, but it's often quite easy

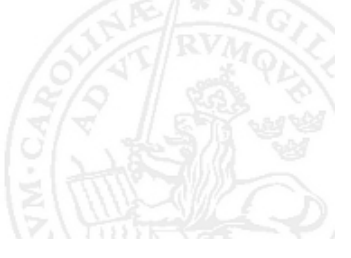

Christian.Soderberg@cs.lth.se 26 / 34

### Haddock annotations

- -- starts a regular comment
- -- | starts a documentation annotation (it ends at the first non-comment line)
- -- ^ adds comments after a declaration
- You can use / .. / for emphasis, and \_\_\_ .. \_\_ for bold text
- You can hyperlink to identifiers using '<id>'
- You can hyperlink to modules using "<mod>"
- $\bullet$  --  $\star$  inserts a heading in the documentation
- $\bullet$  --  $\star\star$  inserts a sub-heading

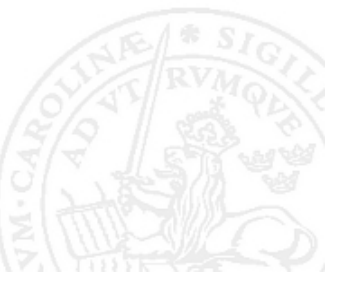

### Documenting and testing at the same time

- If we install doctest (using 'stack install'), we can write tests in our documentation, and have the tests checked (just as doctest in Python)
- The example from the previous slide would be:

```
−− | Checks i f a l i s t contains duplicates
−−
−− >>> hasDups "abc"
−− False
hasDups :: (Eq a) => [a] -> Bool
...
```
- We can check it using the command
	- \$ stack exec doctest <source file>

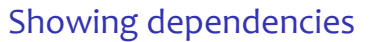

- The command 'stack list-dependencies' shows our dependencies
- We can also see the dependencies with:
	- \$ stack dot
	- To also see external dependencies, we write:
		- \$ stack dot --external
- If we have installed graphviz, we can generate a nice graph using the command: \$ stack dot | dot -Tpng -o deps.png

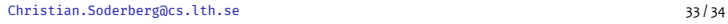